# **FILE EXCELROTTAMAZIONE CARTELLE**

**Istruzioni di utilizzo**

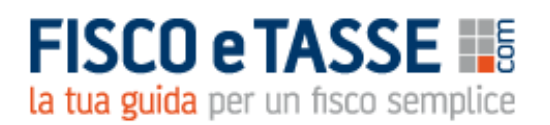

File realizzato da:

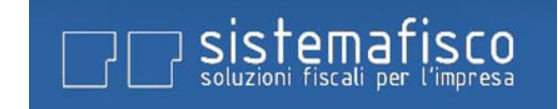

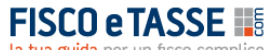

Tutti i diritti riservati

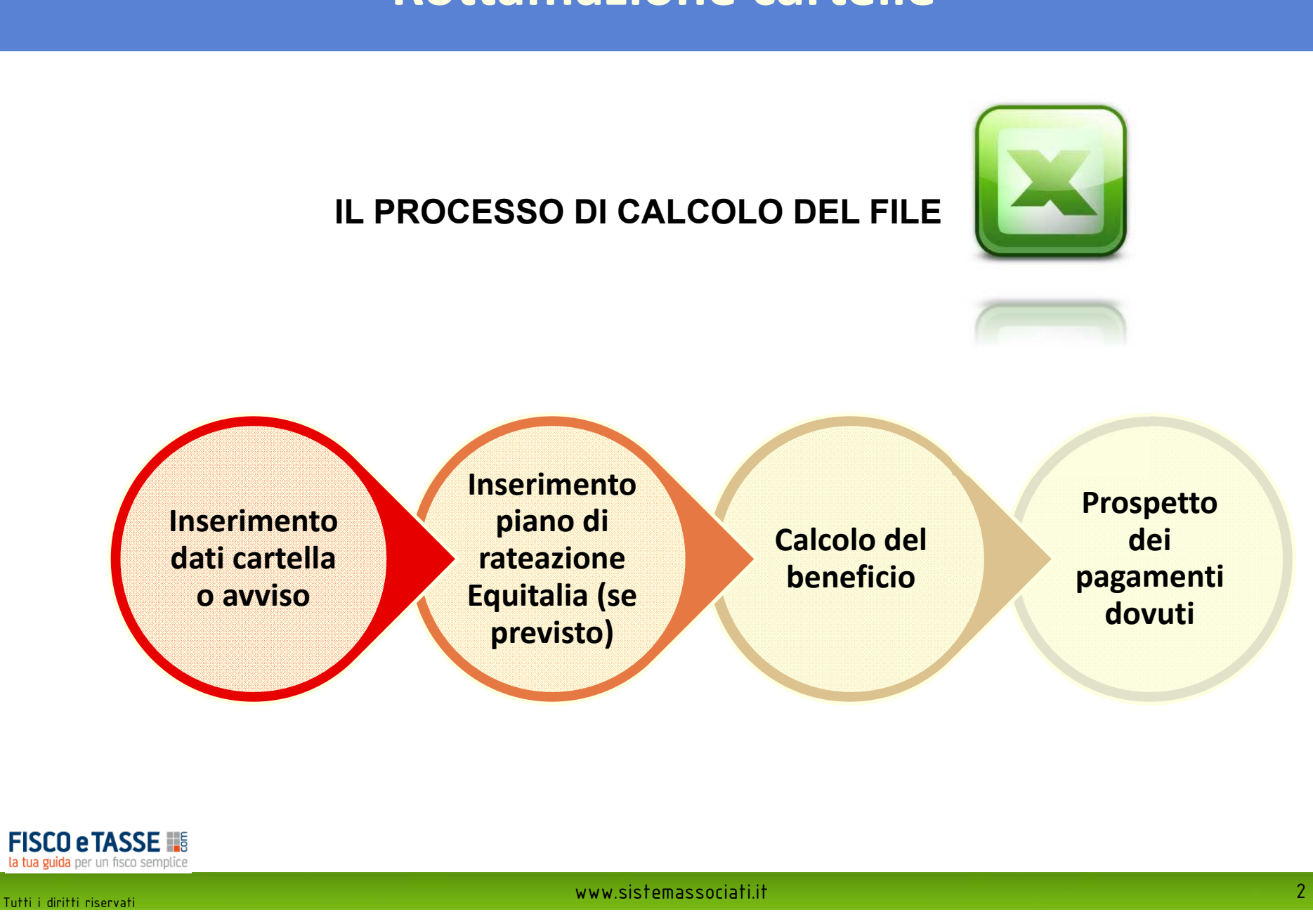

### **INSERIMENTO DATI CARTELLA/AVVISO**

Indicare il nome contribuente (o un riferimento alla pratica) e i dati identificativi della cartella. Se la cartella è relativa ad una multa stradale indicare «si» nell'apposito campo.

N.B. Il file può gestire più cartelle contemporaneamente. Tuttavia, se vi sono piani di rateazioni diversi, occorre compilare più file distinti

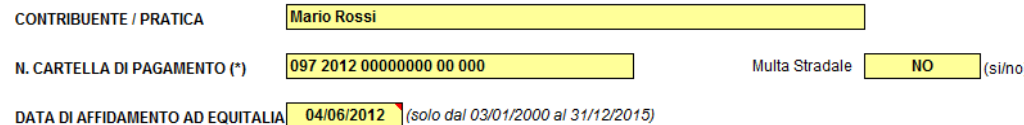

Riportare quindi nella prima tabella il dettaglio degli importi dovuti, esattamente come riportati nella cartella di pagamento. In fondo alla tabella verificare che i totali siano in quadratura con il totale cartella.

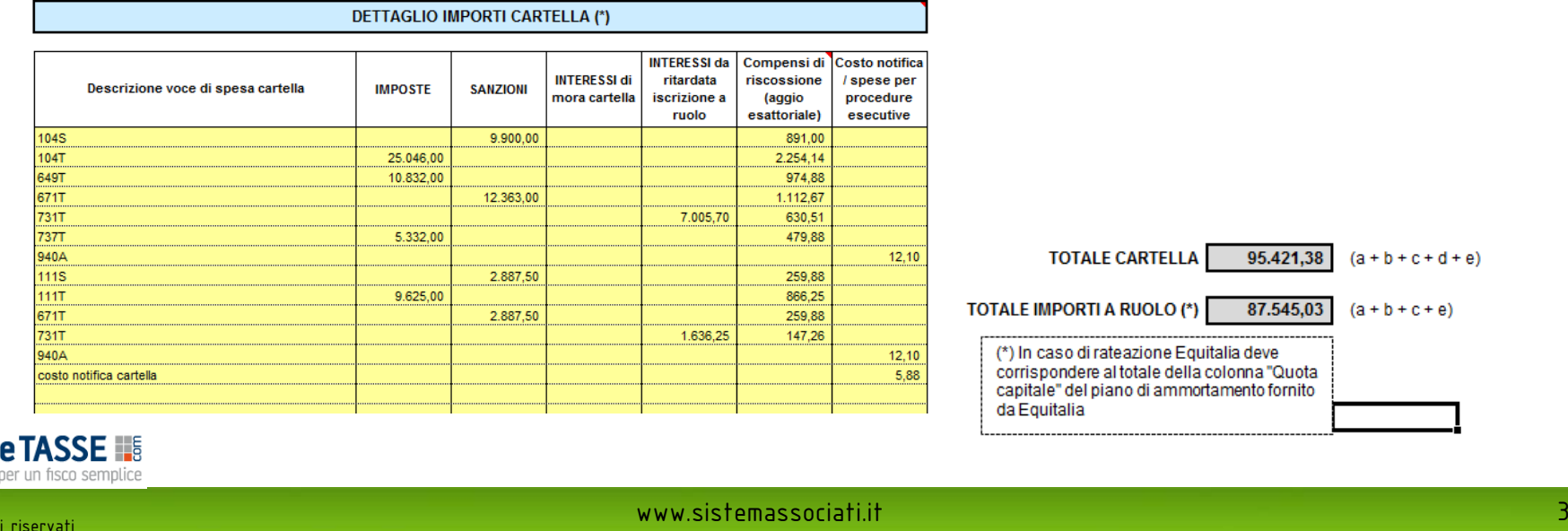

**FISCO** la tua guida

### **INSERIMENTO PIANO RATEAZIONE EQUITALIA**

SOLO qualora la cartella sia stata oggetto di rateazione da parte di Equitalia, allora compilare la seconda tabella del file.

In particolare compilare le celle in giallo riportando:

- Esattamente il piano di ammortamento proposto da Equitalia (compilare per intero)
- Le rate del piano già pagate (indicando con una «x» nella colonna «rata versata»)

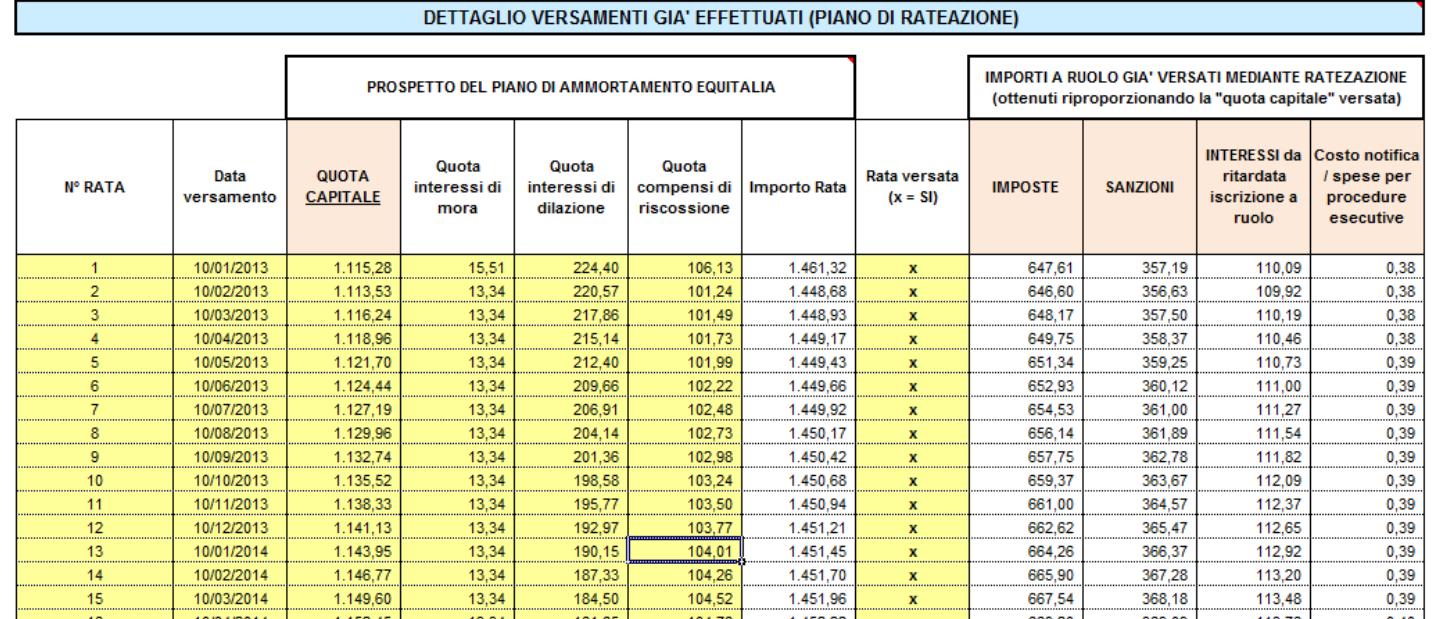

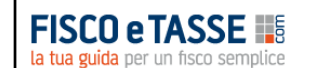

Tutti i diritti riservati

### **INSERIMENTO PIANO RATEAZIONE EQUITALIA**

Il file excel in automatico ripartisce la «QUOTA CAPITALE» indicata nel piano Equitalia tra:

- -Imposte iscritte a ruolo
- Sanzioni iscritte a ruolo
- -Interessi da ritardata iscrizione a ruolo
- Costo di notifica

Questo per poter successivamente scomputare tali somme agli importi iscritti a ruolo nella cartella originaria.

Per verificare la corretta compilazione, il totale quota capitale da piano rateazione Equitalia deve corrispondere al totale «importi a ruolo» indicato nella tabella di dettaglio cartella

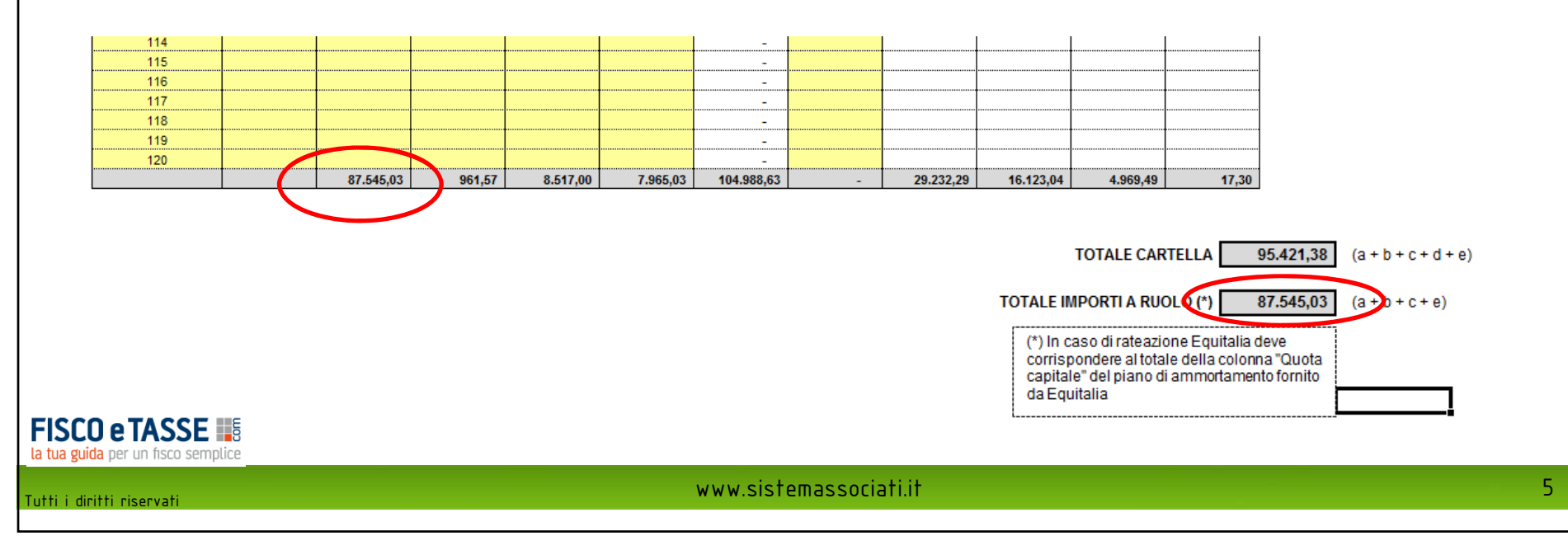

### **CALCOLO DEL BENEFICIO**

Tutti i

la tua gu

Il file per calcolare il beneficio spettante con la rottamazione, procede in questo modo:

- 1. Scomputa dagli importi originari della cartella, quanto già versato con il piano di rateazione (ove previsto), distinguendo le voci per categoria di spesa (imposte, sanzioni, interessi, aggio ecc.)
- 2. Identifica gli importi che beneficiano della «rottamazione» (evidenziati in rosso)
- 3. Determina il residuo da versare e, quindi per differenza con l'importo originario, il beneficio atteso stimato.

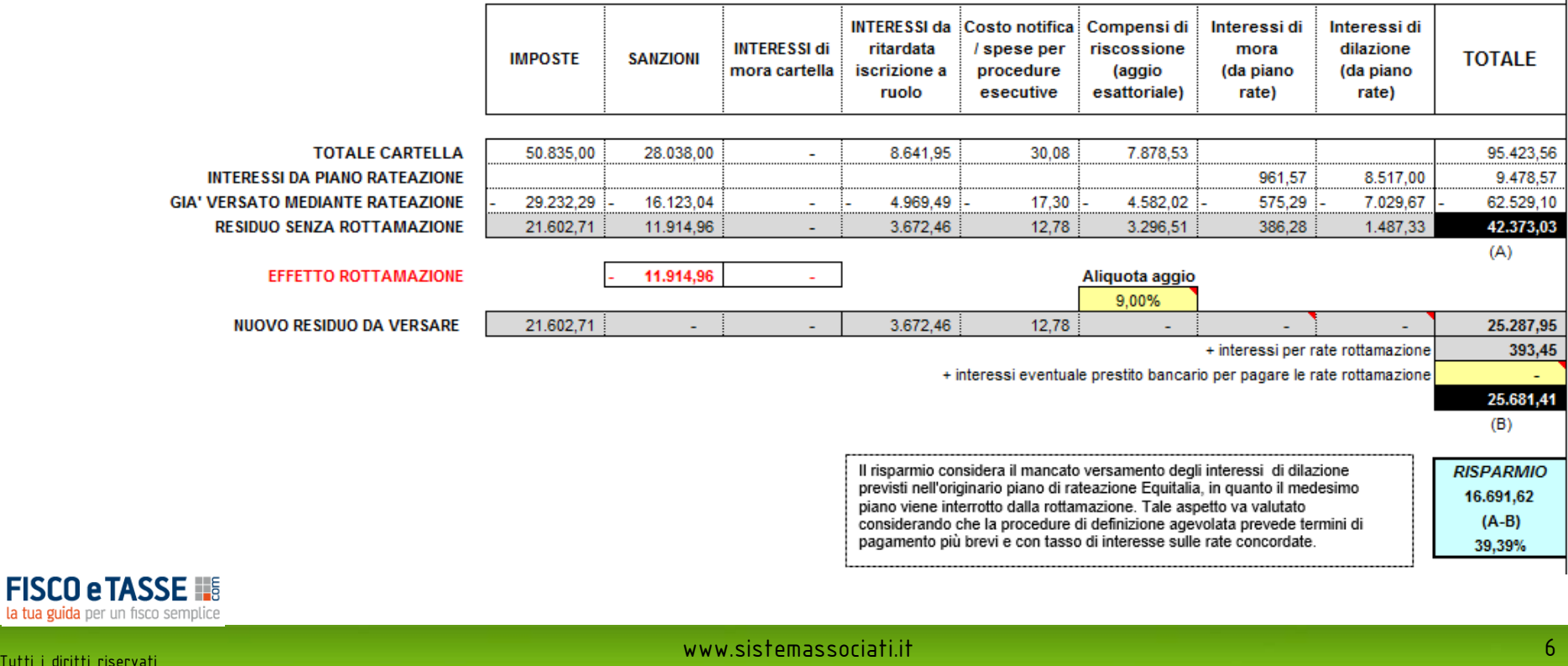

### **CALCOLO DEL BENEFICIO**

Nel calcolo del beneficio si precisa quanto segue:

- l'aggio di riscossione viene ricalcolato sugli importi dovuti a seguito della rottamazione (la base imponibile è pari alla somma di imposte, sanzioni e interessi da ritardata iscrizione a ruolo) e su tale importo viene dedotto l'aggio già versato tramite il piano di rateazione Equitalia ove previsto (per tale impostazione si attendono chiarimenti ufficiali da parte dell'A.E.)
- gli interessi di dilazione da piano rateale Equitalia vengono ovviamente azzerati, in quanto il piano di rateazione originario viene interrotto per effetto della rottamazione. E' evidente che nel calcolo del beneficio va considerato il fatto che la rottamazione comporta il versamento del dovuto in termini molto più brevi e quindi occorre considerare:
	- Capacità finanziaria per far fronte al pagamento in tempi brevi delle rate per la rottamazione
	- Eventuali costi (spese e interessi) per prestiti bancari accessi appositamente per far fronte alle rate rottamazione.

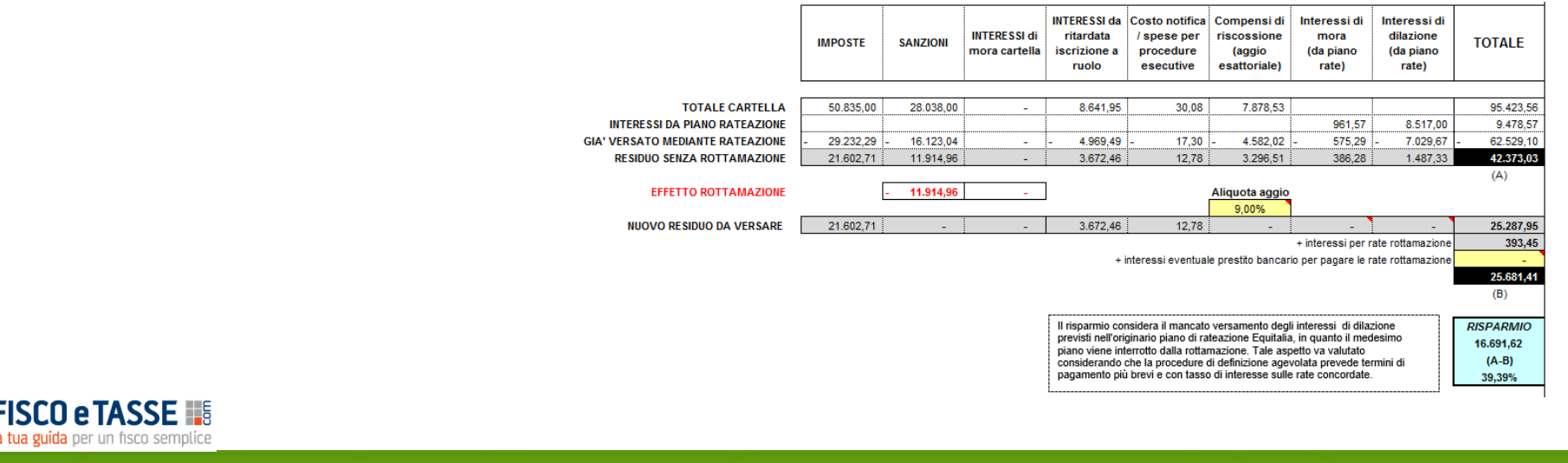

### **PROSPETTO DEI PAGAMENTI DOVUTI**

Il file gestisce in automatico il prospetto dei pagamenti dovuti per effetto della rottamazione prevedendo in alternativa:

- Il pagamento in un'unica soluzione
- Il pagamento rateale (2-5) conteggiando gli interessi di dilazione previsti.

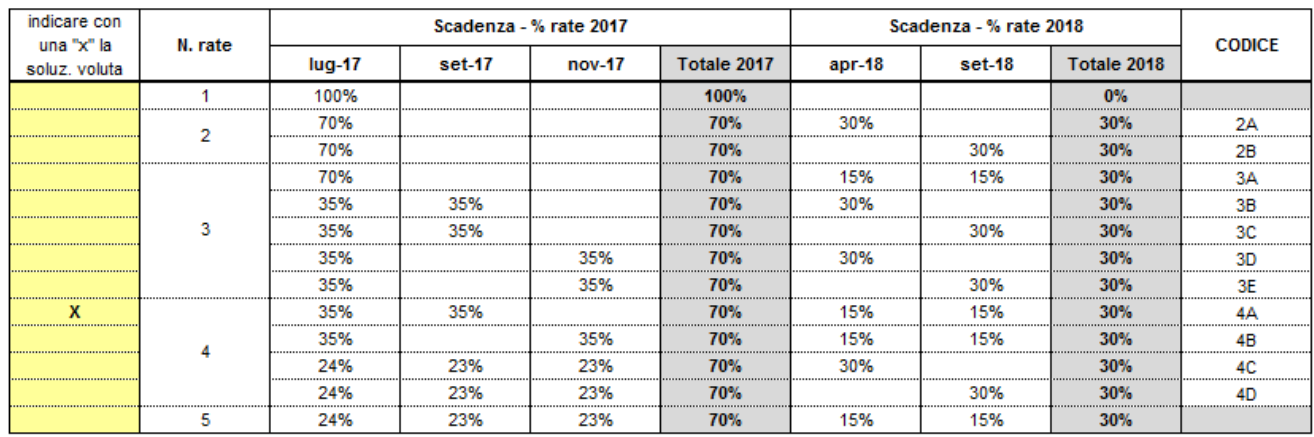

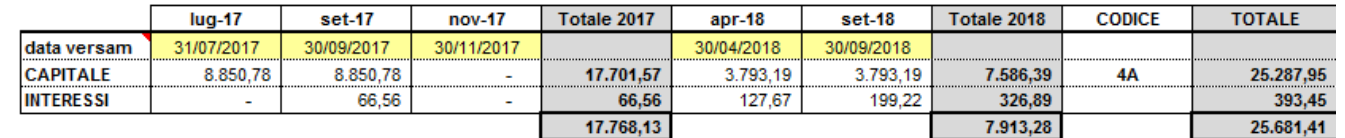

4,50% % interessi

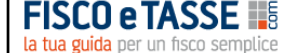

Tutti i diritti riservati

### **DISCLAIMER**

L'acquirente del file «Rottamazione Cartelle» prende atto e accetta che la determinazione del beneficio fiscale stimato derivante dalla pratica di definizione agevolata calcolato dal file è da intendersi come un valore di **stima, che potrà differire dal conteggio finale predisposto da Equitalia.**

L'acquirente del file «Rottamazione Cartelle» deve conoscere la normativa di riferimento e si assume ogni responsabilità in merito a condizioni, requisiti, effetti e conseguenze della definizione agevolata ex art. 6 del **D.L. 193/2016 <sup>e</sup> successive modifiche.**

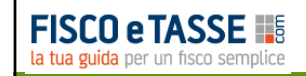

Tutti i diritti riservati

**Il file "Rottamazione cartelle" è realizzato da**

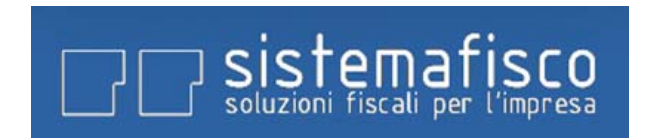

**Il file è scaricabile dal sito www.fiscoetasse.com**

Il file richiede Microsoft Excel 2007 o superiore

### In collaborazione con: **FISCO e TASSE**

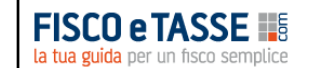

Tutti i diritti riservati